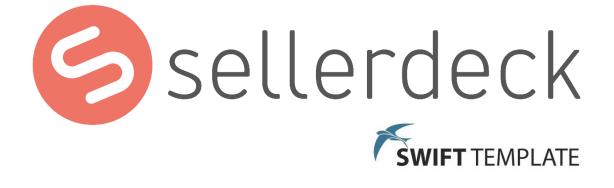

# **Sellerdeck Swift Implementation Guide**

## **Revision History**

| Revision | Date       | Author         | Comments |
|----------|------------|----------------|----------|
| 1.0      | 25.02.2020 | Bruce Townsend | Creation |
|          |            |                |          |
|          |            |                |          |
|          |            |                |          |

## Content

| Introduction                          |
|---------------------------------------|
| Support4                              |
| Compatibility5                        |
| Best-practice design and development6 |
| General look and feel6                |
| Navigation6                           |
| Cart & checkout6                      |
| Customer accounts6                    |
| Marketing6                            |
| Product presentation6                 |
| Instructions for installation8        |
| Snapshot import8                      |
| Design Text changes                   |
| Post-installation10                   |
| Instructions for use                  |
| Product images                        |
| Recommended image sizes12             |
| Image zoom12                          |
| Multiple product images13             |
| Image settings                        |
| Filtering of search results14         |
| Social media15                        |
| Using product tabs16                  |
| Description                           |
| Delivery & returns                    |
| Reviews                               |
| Videos17                              |
| RRP                                   |
| Enclosed checkout19                   |
| Address Lookup19                      |
| Other new features                    |
| Bing tracking code20                  |
| Cookie message21                      |
| Changing the site colours in Swift22  |
| Options                               |
| Sellerdeck Managed Hosting23          |
| Sellerdeck Payments                   |
| Variable Reference                    |

## Introduction

The Swift demo site is found here - https://swift.sellerdeck.co.uk/

Sellerdeck Swift is a new set of design templates based on Bootstrap, a well-known and widely used website design framework.

As well as being based on an industry standard framework, these new templates incorporate many new implementations of best-practice web design and usability, offering a major step forward from any current or previous Sellerdeck theme.

The new templates support all the powerful website functionality of Sellerdeck Desktop, whilst also offering a number of new functional elements such as product tabs and mobile burger menu.

Sellerdeck Swift is available as an add-on to Sellerdeck v18 and is included in the Sellerdeck Cover or Desktop 365 Plus contracts.

Sellerdeck's goal is to continue to make further improvements in this template and release updates into the public domain.

## Support

Sellerdeck offers support on the use and operation of Sellerdeck Limited products and services where a valid contract is in place.

Using the Swift template may require support outside of the standard contract.

Sellerdeck is committed to providing an excellent service, however, it cannot always provide appropriate support using the standard support service.

It is recommended to raise a support query with questions related to Swift, however it is likely the response will explain the required resource is outside the standard support team and Sellerdeck's Professional Services are appropriate.

### **Accessing Support**

To access Sellerdeck support, please visit Sellerdeck Support

There is also a community of Sellerdeck users and Partners who regularly post on the Sellerdeck forum, this includes a thread on Swift, please visit <u>Sellerdeck Community</u>

You can also contact the support team on 0845 129 4848.

### **Obtaining Support Contracts**

If you do not have a support contract through Cover or Desktop 365 Plus please contact an Account Manager on 0845 129 4888 option 3.

### **Sellerdeck Professional Services**

Sellerdeck offers Professional Services for web design and development, including the implementation of the Swift Template. This can include full project builds or incremental work known as Change Requests.

To enquire about this service please contact an Account Manager on 0845 129 4888 option 3.

## Compatibility

The Swift templates are compatible with Sellerdeck Desktop v18.0.4 upwards.

**IMPORTANT**: please note that the Swift templates are *not* currently compatible with:

- Column counts in Subsection and Product Lists. (At full page width, Subsection and Product lists display in 4 columns, reducing to 3 when a sidebar is present, 2 and then 1 in smaller screens and narrower browser windows).
- Shopping Modes "Single Add to Cart Button per Page", "Quantity on Confirmation Page" and "Quantity in Shopping Cart" ("Design > Design Options and Product Details > Page Setting > Shopping Mode")
- Legacy Sellerdeck Colour Schemes ("Design > Themes") but see "Changing Colours in Swift" below
- Legacy social media "Follow" and "Share" buttons ("Site Options > Social Media")
- Brochure Page List positions "Left Side" and "Right Side" ("Site Options > Design Wizard")
- Wish List feature ("Business Settings > Ordering > Allow Customers to Create Wish Lists")

Some or all of these may be supported in future versions.

## Best-practice design and development

Sellerdeck Swift incorporates a significant number of design improvements and new features.

## **General look and feel**

- 1. The look and feel of the site design has been significantly modernised.
- 2. A cookie acceptance message was added.

## Navigation

- 3. For mobile devices we have added a new industry-standard burger menu that is more compact and makes the site quicker to navigate on a touch screen device.
- 4. A list of top-level sections is now included by default on the home page.
- 5. The "Online Catalogue" page is made redundant in the design (though still uploaded).
- 6. Search results can be filtered.
- 7. The mega menu is "sticky" and remains in view when you scroll down the page.

## Cart & checkout

- 8. The display of the shopping cart and checkout on mobile devices has been improved and made more responsive.
- 9. Items can now be deleted from the cart with a single click or tap.
- 10. The checkout can be displayed in an enclosed design ("Enclosed Checkout") that removes distracting links and encourages checkout completion.

### **Customer accounts**

- 11. The display of logged-in account information has been modernised and improved.
- 12. The logged-in name is moved to a more standard position at the top right of the page and provided with a compact drop-down menu giving access to the account details and logout link.

## Marketing

- 13. Best Sellers, New Products, Related, Also Bought and Recently Viewed Products have an improved and more standardised style.
- 14. Social media added links for Instagram and LinkedIn pages.

## **Product presentation**

- 15. Key product information is displayed in tabbed format on the product pages. By default, tabs are provided for the Description; product-specific delivery and return information (for which a new field is provided); reviews; and video.
- 16. Tabs that have no content are hidden. More tabs can be added as a design customisation, at extra cost.
- 17. Swift includes "Magic Zoom Plus", the industry-standard solution supporting multiple images per product with image zoom.
- 18. "Related Products" are given more prominence, being displayed to the right of the main product information. The general appearance of the "Related Products" and "Also Bought" lists has been improved.

19. A new field is provided for the full retail price (RRP). If used, and the sales price is lower, then the % saving is calculated and displayed automatically. The new field and calculation respect the tax settings for price entry and price display.

## Instructions for installation

Before Installing, please note:

- 1. Sellerdeck Swift will overwrite your existing design. You must first take a snapshot of your current design, so that you can restore it if needed.
  - Select "Export Design Snapshot" from the "Design" menu
  - Follow the steps in the wizard, accepting all the defaults
  - Save the file to your drive and back it up securely
- 2. If you have any customised scripts or other files in your site folder, copy them to a separate folder. **NB**: if you have customised any of the following files, please contact support. This applies to ActinicPXML.pm, SearchScript.pl, actinicsearch.js and associated sections of responsive.js.
- 3. If you use any third-party plugins, make sure you have access to the installers and licence keys. You may need to re-install them after applying the Swift templates.

## **Snapshot import**

First, download the appropriate Swift design snapshot for your Sellerdeck version.

From the Sellerdeck "File" menu, select "Snapshot > Import Design".

Browse to the downloaded snapshot and follow the wizard to import it. This will apply the Swift design templates to your site, without affecting the site content or orders.

**Note**: In Sellerdeck Desktop versions prior to v18.0.5 you may see the warning "Imported orders may require encrypting". The warning is false and may be safely ignored.

## **Design Text changes**

After importing the Swift design snapshot, you should make the following changes in "Design > Design Text":

 "Design Text > Website > Checkout > Next Button Text" Change "Current Value" to "Next" (delete ">")

| eb Site Web Site (r                                                                                                    | cont) Web (Shippin                                                                                                    | na) Catalog P | enerte Orr | ler Process                                                | ing Penarte                                                          | Salas Pa                                                                                                    | norte                          |            |
|----------------------------------------------------------------------------------------------------|----------------------------------------------------------------------------------------------------|---------------|------------|------------------------------------------------------------|----------------------------------------------------------------------|----------------------------------------------------------------------------------------------------|--------------------------------|------------|
| Web Site (c                                                                                                    | onic) web (Shippi                                                                                                    | ng) catalog N | epoits Oit | iel Fluces                                                 | any nepons                                                           | Jaies ne                                                                                                    | epons                          |            |
| Shopping Cart/Rece                                                                                                    | eipt Searching M                                                                                                    | Misc. Months  | Checkout   | HTML                                                       | Customer Ad                                                          | ccounts                                                                                                    | E-mail                         |            |
| Restore <u>D</u> efault                                                                                                    | Restore All Def                                                                                                    | faults        |            |                                                            |                                                                      |                                                                                                    |                                |            |
| Short Description                                                                                                    |                                                                                                    | Show          | Required   | Prompt                                                     |                                                                      |                                                                                                    |                                | ^          |
| Next Button Text                                                                                                    |                                                                                                    |               |            | Next                                                       |                                                                      |                                                                                                    |                                |            |
| Back Button Text                                                                                                    |                                                                                                    |               |            | <back< td=""><td></td><td></td><td></td><td>1</td></back<> |                                                                      |                                                                                                    |                                | 1          |
| Finish Button Text                                                                                                    |                                                                                                    |               |            | Finish                                                     |                                                                      |                                                                                                    |                                |            |
| Cancel Button Tex                                                                                                    | đ                                                                                                    |               |            | Cancel                                                     |                                                                      |                                                                                                    |                                |            |
| Cgi Error                                                                                                    |                                                                                                    |               |            | Unknown                                                    | CGI error cod                                                        | le:                                                                                                    |                                |            |
| Null Filename Error                                                                                                    | r                                                                                                    |               |            | Filename is                                                | NULL.                                                                |                                                                                                    |                                |            |
|                                                                                                    |                                                                                                    |               |            | Error on a dia                                             | ng the directo                                                       | and a second second sec |                                |            |
| Read Directory En                                                                                                    | or                                                                                                    |               |            | Enorreadi                                                  | ig the directo                                                       | ny.                                                                                                    |                                |            |
| CVV2 Error                                                                                                    |                                                                                                    |               |            | Invalid last                                               | three digits o                                                       | n Signatur                                                                                                    |                                |            |
| CVV2 Error<br>Start/End Date Er                                                                                                    | ror                                                                                                    |               |            | Invalid last<br>The credit                                 | three digits of<br>card start dat                                    | on Signatur<br>te must co                                                                                                    | me bef                         | o          |
| CVV2 Error<br>Start/End Date En<br>The specified payr                                                                                               | ror<br>ment method is inva                                                                                                    |               |            | Invalid last<br>The credit<br>Payment m                    | three digits of<br>card start dat<br>nethod %s is in                 | on Signatur<br>te must coi<br>nvalid or m                                                                                                    | me befo<br>nay hav             | D          |
| CVV2 Error<br>Start/End Date En<br>The specified payr<br>Prompt displayed t                                                                         | ror<br>ment method is inva<br>o customers trying t                                                                                   | o in          |            | Invalid last<br>The credit<br>Payment m<br>PayPal Exp      | three digits of<br>card start dat<br>wethod %s is in<br>press Checko | on Signatur<br>te must co<br>nvalid or m<br>out can not                                                                                                    | me befo<br>nay hav<br>t be use | o<br><br>a |
| CVV2 Error<br>Start/End Date En<br>The specified payr<br>Prompt displayed t                                                                         | ror<br>ment method is inva                                                                                                    | o in          |            | Invalid last<br>The credit<br>Payment m<br>PayPal Exp      | three digits of<br>card start dat<br>nethod %s is in                 | on Signatur<br>te must co<br>nvalid or m<br>out can not                                                                                                    | me befo<br>nay hav<br>t be use | o<br><br>a |
| CVV2 Error<br>Start/End Date En<br>The specified payr<br>Prompt displayed t                                                                         | ror<br>ment method is inva<br>o customers trying t                                                                                   | o in          |            | Invalid last<br>The credit<br>Payment m<br>PayPal Exp      | three digits of<br>card start dat<br>wethod %s is in<br>press Checko | on Signatur<br>te must co<br>nvalid or m<br>out can not                                                                                                    | me befo<br>nay hav<br>t be use | o<br><br>a |
| CVV2 Error<br>Start/End Date En<br>The specified payr<br>Prompt displayed t                                                                         | nor<br>ment method is inva<br>o customers trying to<br>o customers when P                                                            | o in<br>D     |            | Invalid last<br>The credit<br>Payment m<br>PayPal Exp      | three digits of<br>card start dat<br>wethod %s is in<br>press Checko | on Signatur<br>te must co<br>nvalid or m<br>out can not                                                                                                    | me befo<br>nay hav<br>t be use | 0<br>2 v   |
| CVV2 Error<br>Start/End Date En<br>The specified pays<br>Prompt displayed t                                                                         | ror<br>ment method is inva<br>o customers trying to<br>o customers when P<br>Next Button Text                                        | o in<br>D     |            | Invalid last<br>The credit<br>Payment m<br>PayPal Exp      | three digits of<br>card start dat<br>wethod %s is in<br>press Checko | on Signatur<br>te must co<br>nvalid or m<br>out can not                                                                                                    | me befo<br>nay hav<br>t be use | 0<br>a v   |
| CVV2 Error<br>Start/End Date En<br>The specified pays<br>Prompt displayed t<br><u>Prompt displayed</u> t<br>Short Description:<br>Full Description: | nor<br>ment method is inva<br>o customers trying t<br>o customers under P<br>Next Button Text<br>Text for next butto                 | o in<br>D     |            | Invalid last<br>The credit<br>Payment m<br>PayPal Exp      | three digits of<br>card start dat<br>wethod %s is in<br>press Checko | on Signatur<br>te must co<br>nvalid or m<br>out can not                                                                                                    | me befo<br>nay hav<br>t be use | □<br>= ↓   |
| CVV2 Error<br>Start/End Date En<br>The specified pays<br>Prompt displayed t<br>Description:<br>Full Description:<br>Variable Name:                  | nor<br>ment method is inva to<br>o customers trying to<br>existence when P<br>Next Button Text<br>Text for next button<br>NextButton | o in<br>D     |            | Invalid last<br>The credit<br>Payment m<br>PayPal Exp      | three digits of<br>card start dat<br>wethod %s is in<br>press Checko | on Signatur<br>te must co<br>nvalid or m<br>out can not                                                                                                    | me befo<br>nay hav<br>t be use | • ↓<br>• ↓ |
| CVV2 Error<br>Start/End Date En<br>The specified pay<br>Prompt displayed t<br>Description:<br>Full Description:<br>Variable Name:<br>Default Value: | or<br>ment method is inva<br>o customers trying to<br>customers upon P<br>Next Button Text<br>Text for next button<br>NextButton     | o in<br>D     |            | Invalid last<br>The credit<br>Payment m<br>PayPal Exp      | three digits of<br>card start dat<br>wethod %s is in<br>press Checko | on Signatur<br>te must co<br>nvalid or m<br>out can not                                                                                                    | me befo<br>nay hav<br>t be use | D          |

 "Design Text > Website > Checkout > Back Button Text" Change "Current Value" to "Back" (delete "<")</li>

| hopping Cart/Rec        | eipt Searching                          | Misc.                     | Months  | Checkou  | t HTML                 | Customer A                    | ccounts                 | E-mail               |   |
|-------------------------|-----------------------------------------|---------------------------|---------|----------|------------------------|-------------------------------|-------------------------|----------------------|---|
| Restore <u>D</u> efault | <u>R</u> estore All                     | Defaults                  |         |          |                        |                               |                         |                      |   |
| Short Description       |                                         |                           | Show    | Required | Prompt                 |                               |                         |                      | 1 |
| Next Button Text        |                                         |                           |         |          | Next                   |                               |                         |                      |   |
| Back Button Text        |                                         |                           |         |          | Back                   |                               |                         |                      |   |
| Finish Button Text      |                                         |                           |         |          | Finish                 |                               |                         |                      | ' |
| Cancel Button Tex       | đ                                       |                           |         |          | Cancel                 |                               |                         |                      |   |
| Cgi Error               |                                         |                           |         |          | Unknown                | CGI error co                  | de:                     |                      |   |
| Null Filename Erro      | r                                       |                           |         |          | Filename is            | s NULL.                       |                         |                      |   |
| Read Directory En       | ror                                     |                           |         |          | Error readi            | ng the direct                 | ory.                    |                      |   |
| CVV2 Error              |                                         |                           |         |          | Invalid last           | t three digits                | on Signati              | ure Strip,           |   |
| Start/End Date Er       | 101                                     |                           |         |          |                        |                               |                         |                      |   |
|                         |                                         |                           |         |          | The credit             | card start da                 | ate must c              | ome befo             |   |
| The specified pay       |                                         | nvalid                    |         |          |                        | card start da<br>nethod %s is |                         |                      |   |
| Prompt displayed t      | ment method is in<br>to customers tryin | ng to in                  |         |          | Payment n<br>PayPal Ex | nethod %s is<br>press Check   | invalid or<br>out can n | may hav<br>ot be use |   |
|                         | ment method is in<br>to customers tryin | ng to in                  |         |          | Payment n<br>PayPal Ex | nethod %s is                  | invalid or<br>out can n | may hav<br>ot be use |   |
| Prompt displayed t      | ment method is in<br>to customers tryin | ng to in<br>DavD          |         |          | Payment n<br>PayPal Ex | nethod %s is<br>press Check   | invalid or<br>out can n | may hav<br>ot be use |   |
| Prompt displayed t      | ment method is in<br>to customers tryin | ing to in<br>Down<br>Text | heckout |          | Payment n<br>PayPal Ex | nethod %s is<br>press Check   | invalid or<br>out can n | may hav<br>ot be use | ~ |
| Prompt displayed t      | Back Button To                          | ing to in<br>Down<br>Text | heckout |          | Payment n<br>PayPal Ex | nethod %s is<br>press Check   | invalid or<br>out can n | may hav<br>ot be use |   |
| Prompt displayed t      | Back Button Tr<br>Text for back b       | ing to in<br>Down<br>Text | heckout |          | Payment n<br>PayPal Ex | nethod %s is<br>press Check   | invalid or<br>out can n | may hav<br>ot be use | ~ |

 "Design Text > Website > HTML > Error Box Start" Change "Current Value" to the following:

```
<div class="alert alert-danger fade show alert-dismissible theme-
shadow" style="margin-bottom:15px" %s><a href="#" class="close" data-
dismiss="alert" aria-label="close" title="close">×</a>%s
```

| Shopping Cart/Rece  | ipt Searching   | Misc.     | Months  | Checkou     | t HTML                                                                                 | Customer Accounts                               | E-mail                   |     |
|---------------------|-----------------|-----------|---------|-------------|----------------------------------------------------------------------------------------|-------------------------------------------------|--------------------------|-----|
| Restore Default     | Restore All I   | Defaults  |         |             |                                                                                        |                                                 |                          |     |
| Short Description   |                 |           | Show    | Required    | Prompt                                                                                 |                                                 |                          | ^   |
| Login Page Addres   | s               |           |         |             | %s?SECT                                                                                | IONID=%s%s                                      |                          |     |
| Location Selection  | Hidden Field    |           |         |             | %s <input t<="" td=""/> <td>ype="hidden" name=</td> <td>"%s" valu</td> <td></td>       | ype="hidden" name=                              | "%s" valu                |     |
| Change Button       |                 |           |         |             | <table td="" wid<=""><td>th="1008#37;" borde</td><td>r="0" cell</td><td></td></table>  | th="1008#37;" borde                             | r="0" cell               |     |
| Other Info Text Fie | ld              |           |         |             | %s <input t<="" td=""/> <td>ype="text" name="%</td> <td>s" size="%</td> <td></td>      | ype="text" name="%                              | s" size="%               |     |
| Open Pop Up Win     | dow             |           |         |             | javascript:                                                                            | ShowPopUp("%s',%s,"                             | %s);                     |     |
| Errors Box Start    |                 |           |         |             | <table cell<="" td=""><td>padding="10" width=</td><td>"550" bor</td><td></td></table>  | padding="10" width=                             | "550" bor                |     |
| Error Box List Item |                 |           |         |             | di> <a hre<="" td=""><td>f="javascript: location</td><td>n.hash = 'a</td><td></td></a> | f="javascript: location                         | n.hash = 'a              |     |
| Errors Box End      |                 |           |         |             |                                                                                        |                                                 |                          |     |
| Add To Cart Errors  |                 |           |         |             | The follow                                                                             | ving product(s) can not be adde                 |                          |     |
| No Products Adde    |                 |           |         |             | No produc                                                                              | ts have been added                              | to the sho               |     |
| Quantity Depender   |                 | imatio    |         |             |                                                                                        | > <blockquote>%s<td></td><td></td></blockquote> |                          |     |
| Consch Linhlight (  | ada             |           |         |             | con on olar                                                                            | na_"-ntan nabhiabliab                           | toolor">                 |     |
| Short Description:  | Errors Box Star | t -       |         |             |                                                                                        |                                                 |                          |     |
| Full Description:   | Code for beginn |           |         |             |                                                                                        | o the product HTML                              | w <mark>hen using</mark> | \$  |
| Variable Name:      | N/A             |           |         |             |                                                                                        |                                                 |                          |     |
| Default Value:      | dable cellpadd  | ling="10" | width=" | 550" border | ="1" bgcol                                                                             | or="%s">%s                                      |                          | < > |
| Current Value:      | table cellpadd  | ling="10" | width=" | 550" border | ="1" bgcol                                                                             | or="%s">%s                                      |                          | ^   |
|                     |                 |           |         |             |                                                                                        |                                                 |                          | ~   |

### 4. "Design Text > Website > HTML > Error Box End" Change "Current Value" to:

</div>

| /eb | Site    | Web Site (co       | nt) Web         | (Shipping)   | Catalog R    | eports Or     | der Proces                                                                                            | sing Reports                                                                      | Sales F                              | Reports    |          |
|-----|---------|--------------------|-----------------|--------------|--------------|---------------|----------------------------------------------------------------------------------------------------|-----------------------------------------------------------------------------------|--------------------------------------|------------|----------|
| S   | hoppin  | g Cart/Recei       | ot Search       | ing Misc.    | Months       | Checkou       | t HTML                                                                                                | Customer Ad                                                                       | ccounts                              | E-mail     |          |
| [   | Resto   | re <u>D</u> efault | <u>R</u> estore | All Default  | s            |               |                                                                                                    |                                                                                   |                                      |            |          |
|     | Short   | Description        |                 |              | Show         | Required      | Prompt                                                                                                |                                                                                   |                                      |            | ^        |
|     | Login   | Page Address       | 3               |              |              |               | %s?SECT                                                                                               | IONID=%s%s                                                                        |                                      |            |          |
|     | Locati  | on Selection       | Hidden Fiel     | d            |              |               | %s⊲input t                                                                                            | ype="hidden"                                                                      | 'name="                              | %s" valu   |          |
|     | Chang   | e Button           |                 |              |              |               | <table td="" wid<=""><td>th="100%</td><td>" border</td><td>="0" cell</td><td></td></table>            | th="100%                                                                          | " border                             | ="0" cell  |          |
|     | Other   | Info Text Field    | ł               |              |              |               | %s <input t<="" td=""/> <td>ype="text" na</td> <td>ame="%s</td> <td>" size="%</td> <td></td>          | ype="text" na                                                                     | ame="%s                              | " size="%  |          |
|     | Open    | Pop Up Wind        | ow              |              |              |               | javascript                                                                                            | ShowPopUp(                                                                        | %s',%s,%                             | s);        |          |
|     | Errors  | Box Start          |                 |              |              |               | <table cell<="" td=""><td>padding="10</td><td>" width="</td><td>550" bor</td><td></td></table>        | padding="10                                                                       | " width="                            | 550" bor   |          |
|     | Error E | Box List Item      |                 |              |              |               | <li><a hre<="" td=""><td>f="javascript:</td><td>location</td><td>.hash = 'a</td><td></td></a></li>    | f="javascript:                                                                    | location                             | .hash = 'a |          |
|     | Errors  | Box End            |                 |              |              |               |                                                                                                    |                                                                                   |                                      |            | 1        |
|     | Add T   | o Cart Errors      |                 |              |              |               | The follow                                                                                            | ing product(s                                                                     | ) can not                            | be adde    |          |
|     | No Pro  | oducts Added       | Error           |              |              |               | No produc                                                                                             | ts have been                                                                      | added to                             | the sho    |          |
|     | Quanti  | ity Dependen       | t Prices In C   | Confirmatio. |              |               | <b>%s<td>&gt;<blockquote< td=""><td>e&gt;%s<td>ockquote&gt;</td><td></td></td></blockquote<></td></b> | > <blockquote< td=""><td>e&gt;%s<td>ockquote&gt;</td><td></td></td></blockquote<> | e>%s <td>ockquote&gt;</td> <td></td> | ockquote>  |          |
| l   | Connel  | h Uiabliabt Ca     | do              |              |              |               | conon olo                                                                                             | na-"antenarok                                                                     | hiabliabt                            | oolor">    | *        |
| :   | Short [ | Description:       | Errors Box      | End          |              |               |                                                                                                    |                                                                                   |                                      |            |          |
|     | Full De | scription:         | Code for th     | e end of th  | e cart error | s box that is | s included i                                                                                          | nto the HTML                                                                      |                                      |            | ~        |
|     |         |                    | 000010101       |              | o our onon   |               |                                                                                                    |                                                                                   | -                                    |            | $\sim$   |
| 1   | Variabl | e Name:            | N/A             |              |              |               |                                                                                                    |                                                                                   |                                      |            |          |
|     | Defaul  | t Value:           |                 | (Aable)      |              |               |                                                                                                    |                                                                                   |                                      |            | ~        |
|     |         |                    |                 |              |              |               |                                                                                                    |                                                                                   |                                      |            | $\sim$   |
|     | Current | t Value:           |                 |              |              |               |                                                                                                    |                                                                                   |                                      |            | $\wedge$ |
|     |         |                    |                 |              |              |               |                                                                                                    |                                                                                   |                                      |            | $\sim$   |
| -   | io to   | (Phase: -1         | D. 2100)        |              |              |               |                                                                                                    |                                                                                   | S                                    | earch      | Next     |

## **Post-installation**

After installing the Swift templates:

- 1. If you have any customised scripts or other files, copy them back to the site folder from the place you saved them to
- 2. Switch Sellerdeck Desktop to Test Mode ("Web > Switch to Test Mode") and upload
- 3. View the site ("View Online Website") and test thoroughly. If the site uses any third-party plugins, you may need to reinstall them
- 4. When you are happy with the site, switch to Production Mode ("Web > Switch to Production Mode") and upload

## Instructions for use

## **Product images**

### **Recommended image sizes**

The recommended sizes for content images for use with the Swift templates are:

- Company logo image and Brochure logo image (shown in the header area) the maximum recommended size is 260px X 100px
- Section image (shown in subsection pages) 260px X 210px
- Product image (shown in the product page) 260px X 220px
- Thumbnail image (shown in the shopping cart) 50px X 50px

### Image zoom

If you have a larger version of the main product image, you can select it as "Zoom Image 0" in the "Zoom Images" tab of the product details. This will automatically enable image zooming using Magic Zoom Plus. You can also add a Title for the image, which will appear beneath it at full zoom:

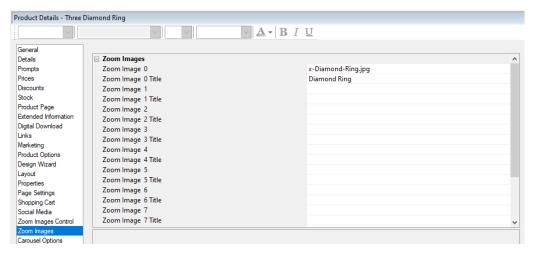

In this case, hovering over the product image will open a window on the larger image – either beside or in place of the original, depending on the screen width.

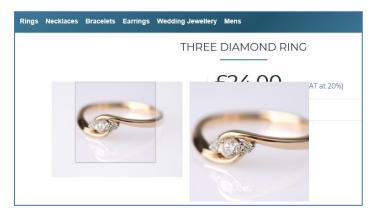

Clicking the product image will display the zoom image in full, with the title text if added. (This behaviour overrides the setting for "Product Image Link to Extended Information Page" setting in the "Links" tab of the Product Details)

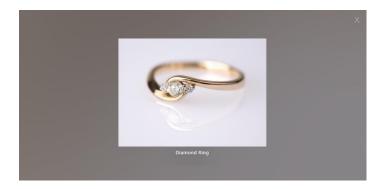

### Multiple product images

If you have more than one image for a product, you can select the others as Zoom Image 1, 2 etc. Up to 10 images are supported.

Additional images will appear as thumbnails beneath the main image, and can be selected by clicking them. The zoom behaviour will operate on whichever image is selected.

| Page Preview            |                                     |                                                                                              | <b>4</b> ×   |
|-------------------------|-------------------------------------|----------------------------------------------------------------------------------------------|--------------|
| Rings Necklace          | es Bracelets Earrings Wedding       | Jeweilery Mens                                                                               | ^            |
|                         | T                                   | THREE DIAMOND RING<br><b>£24.00</b> (inc. VAT at 20%)<br>Availability: In Stock<br>Quantity: | SKU:1        |
|                         | <b>G</b>                            | - 1 +                                                                                        | ۵ .          |
| Product Details - Three | Diamond Ring                        |                                                                                              | <b>2</b> म 🗵 |
| ~                       | ~ ~                                 | $\sim$ <b>A</b> $\sim$ <b>B</b> I <u>U</u>                                                   |              |
| General<br>Details      | Zoom Images                         |                                                                                              | ^            |
| Prompts                 | Zoom Image 0                        | x-Diamond-Ring.jpg                                                                           |              |
| Prices                  | Zoom Image 0 Title                  | Diamond Ring                                                                                 |              |
| Discounts<br>Stock      | Zoom Image 1                        | x-Engagement-Ring.jpg                                                                        |              |
| Stock<br>Product Page   | Zoom Image 1 Title                  | Engagement Ring                                                                              |              |
| Extended Information    | Zoom Image 2                        | x-Wedding-Rings.jpg                                                                          |              |
| Digital Download        | Zoom Image 2 Title                  | Wedding Ring                                                                                 |              |
| Links                   | Zoom Image 3<br>Zoom Image 3 Title  |                                                                                              |              |
| Marketing               | Zoom Image 3 little<br>Zoom Image 4 |                                                                                              |              |

A number of configuration options are provided for multiple images and image zoom. These may be found in "Settings > Site Options > Zoom Images Control".

For information about the individual settings, please refer to the contextual help for each one, or the "Variable Reference" section at the end of this document.

| General              |                               |                      |   |
|----------------------|-------------------------------|----------------------|---|
| Lavout               | Zoom Images Control           |                      |   |
| Links                | Additional Settings           | Use Parent ()        |   |
| Extended Information | Auto Include Main Image Width | Use Parent (=0)      |   |
| Design Wizard        | Auto Scale Zoom Images        | Use Parent (= True)  |   |
| Product Page         | Fast Preview                  | Use Parent (=False)  |   |
| MegaMenu             | Icon Background Color         | Use Parent (=ffffff) | - |
| Properties           | Icon Height                   | Use Parent (=50)     |   |
| Filtering            | Icon Max Scale Down           | Use Parent (=0)      |   |
| Page Settings        | Icon Quality                  | Use Parent (=75)     |   |
| Shopping Cart        | Icon Width                    | Use Parent (= 50)    |   |
| Social Media         | Icons Across                  | Use Parent (=0)      |   |
| Details              | Icons Across Code             | Use Parent (= < br>) |   |
| Zoom Images Control  | Icons Auto Create             | Use Parent (= True)  |   |
| Stock                | Icons Position                | Use Parent (=bottom) |   |
| Marketing            | Image Background Color        | Use Parent (=ffffff) |   |
|                      | Image Quality                 | Use Parent (=75)     |   |
|                      | Include Product Image         | Use Parent (= True)  |   |

## Filtering of search results

Swift enables search results to be filtered in the same way as Sections:

|                        |                                                                                                    | Relevance                                                                                                   |
|------------------------|----------------------------------------------------------------------------------------------------|----------------------------------------------------------------------------------------------------|
|                        |                                                                                                    | Relevance                                                                                                   |
|                        | $\setminus$ /                                                                                                   |                                                                                                    |
|                        |                                                                                                    | $\sim$                                                                                                    |
|                        |                                                                                                    |                                                                                                    |
|                        | A CONTRACT OF A CONTRACT OF A CONTRACT OF A CONTRACT OF A CONTRACT OF A CONTRACT OF A CONTRACT OF A CONTRACT OF |                                                                                                    |
| SOLITAIRE DIAMOND RING | DIAMOND PENDANT                                                                                                 | THREE DIAMOND RING                                                                                          |
| (Rings)                | (Necklaces)                                                                                                    | (Rings)                                                                                                    |
| £180.00                | £96.00                                                                                                    | £24.00                                                                                                    |
|                        |                                                                                                    |                                                                                                    |
|                        | (Rings)<br>£180.00                                                                                              | SOLITAIRE DIAMOND RINC       DIAMOND PENDANT         (Rings)       (Necklaces)         £180.00       £96.00 |

• The settings that control how search results may be filtered are in "Settings > Search and Filtering Settings > Site Search":

| 🔳 Sea       | rch And Filterir                 | ng Settings |                                                                                                    |      |                          |      |                                                       |   | ?            | $\times$ |
|-------------|----------------------------------|-------------|----------------------------------------------------------------------------------------------------|------|--------------------------|------|-------------------------------------------------------|---|--------------|----------|
| - F         | Now Searching<br>Remove Entire S |             |                                                                                                    |      | e Bands:<br>Minimum<br>£ |      | y Price Band<br>Maximum<br>£10.00<br>£20.00<br>£40.00 | ~ |              |          |
| +           | Property                         | Label       | HTML Representation                                                                                                    | on   | Is Opt                   | Defa | ult                                                   |   | Ŧ            |          |
|             | Occasion (Text                   | ) Occasion  | Checkboxes                                                                                                    | ~    |                          | Any  |                                                       |   | Ť            |          |
| * * * * * * |                                  |             | Listbox<br>Listbox with Multiple :<br>Drop Down List<br>Checkboxes<br>Radio Buttons<br>Filtered Search Chec<br>Search Property Valu | kbox |                          |      |                                                       |   | <del>7</del> |          |

- Check "Allow Searching by Sections" to enable filtering by catalogue Section
- Enable filtering by any other Property by adding it to the list. Both Attributes and Variables are supported.

**IMPORTANT:** for filtering by Property, you MUST choose 'Filtered Search Checkbox Swift' and the HTML Representation. No other option is currently supported

## Social media

Swift replaces the social media badges in earlier Sellerdeck themes with new colour-changeable badges in the footer.

It also adds badges for Instagram and LinkedIn.

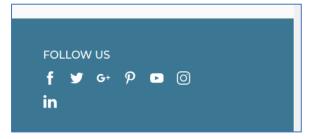

To include links to your Instagram and / or LinkedIn page, enter your user name for the relevant service(s) in "Site Options > Social Media".

| Site Options                |                                             |                       | ? | $\times$ |
|-----------------------------|---------------------------------------------|-----------------------|---|----------|
| General<br>Layout<br>Links  | Google Plus PagelD https://plus.google.co   | m/                    | , | ^        |
| Extended Information        | Include Pin It Buttons With Images          | Use Parent (=True)    |   |          |
| Design Wizard               | Minimum Height To Pin                       | 75                    |   |          |
| Product Page                | Minimum Width To Pin                        | 75                    |   |          |
| MegaMenu                    | Pin Counts With Pin It Buttons              | Use Parent (=none)    |   |          |
| Properties                  | Your Pinterest User URL http://pinterest.co | m/                    |   |          |
| Filtering                   | Instagram                                   |                       |   |          |
| Page Settings               | Instragram Username                         | YourInstagramUsername |   |          |
| Shopping Cart               | Twitter                                     |                       |   |          |
| Product                     | Initial Text For Tweets                     | Use Parent ()         |   |          |
| Social Media                | Show Tweet Counts                           | Use Parent (=none)    |   |          |
| Details                     | Show Twitter Follower Count                 | Use Parent (=False)   |   |          |
| UX Features                 | Tweet Button Hashtag (Excluding The #)      | Use Parent ()         |   |          |
| Sub Footer                  | Your Twitter User Name (Excluding The '@')  | sellerdeck            | _ |          |
| Stock                       | □ LinkedIn                                  |                       |   |          |
| Zoom Images Control<br>Bing | Linked In Page URL                          | YourLinkedInUsername  |   | ~        |

## Using product tabs

Swift adds four tab options to your product pages: Description, Delivery & Returns, Reviews & Videos.

| ADD TO CART                                         |
|-----------------------------------------------------|
| DESCRIPTION DELIVERY & RETURNS REVIEWS VIDEOS       |
| Product Description                                 |
| Perfect white gold ring for engagement or eternity. |
| More                                                |

### Description

The "Description" tab is the tab in view when the page is first opened. It shows the full description of the product.

If the product has an Extended Information page, the link to it will also appear in this tab.

### **Delivery & returns**

Swift includes a new field for product-specific delivery and/or returns information. This may be found in the "Properties" tab of the Product Details. Anything entered in this field will appear in the "Delivery & Returns" tab. If the field is empty, the tab will be hidden.

| ~                                                                                                    | × × ×                                                                                                    | A → B I U                                                                                                    |
|----------------------------------------------------------------------------------------------------|----------------------------------------------------------------------------------------------------|----------------------------------------------------------------------------------------------------|
| General<br>Details                                                                                                    | Product                                                                                                    |                                                                                                    |
| Prompts<br>Prices<br>Discounts<br>Stock<br>Product Page<br>Extended Information<br>Digital Download<br>Links<br>Marketing<br>Product Options<br>Design Wizard<br>Layout<br>Properties | Choose Gender<br>Choose Occasion<br>Dynamic Price Prefix<br>Dynamic Price Replaces Static Price If Enabled<br>Jewellery Type<br>Product delivery and returns message<br>Recalculate Prices Dynamically<br>Suppress Invalid Product Choices Dynamically<br>Attribute<br>Attributes In Push Button Grid | Use Parent (=Women)<br>Use Parent (=None)<br>Use Parent (=Total Price:)<br>Use Parent (=True)<br>Use Parent (=Ring)<br>Use Parent ()<br>Use Parent (=True)<br>Use Parent (=True)<br>Use Parent (=0) |

### Reviews

78% of buyers leaving feedback say they take feedback into account when making a purchasing decision. Typically the benefits of using an independent feedback provider are approximately a 10% increase in total orders with some studies showing even better results. If you are using <u>Feefo</u> for product reviews, then they will appear in the "Reviews" tab shown below:

| DESCRIPTION      | REVIEWS VIDEOS                 |        |                                                                                         |        |
|------------------|--------------------------------|--------|-----------------------------------------------------------------------------------------|--------|
| Reviews          |                                |        |                                                                                         |        |
| Feedback for has | been compiled from <b>6</b> re | views. |                                                                                         |        |
| Dates:           | Product:                       | Score: | Customer Comment:                                                                       | Media: |
| Date:31-JAN-2019 | Three Diamond Ring             | ****   | է great product                                                                         |        |
| Date:09-OCT-2018 | 3 Three Diamond Ring           | ***    | thought would be nicer, picture actually nicer than the real thing, will keep it though |        |
| Date:13-JUL-2018 | Three Diamond Ring             | ****   | Good                                                                                    |        |

You must have Feefo enabled in "Marketing > Customer Feedback", AND "Enable Feefo Content for Products" must be set to "True" in "Settings > Site Options > Page Settings > Feefo"

| Site Options         |                                               |                                        | ? |
|----------------------|-----------------------------------------------|----------------------------------------|---|
| General<br>Layout    | Section Pagination Products Per Page          | Use Parent (=12)                       | ^ |
| Links                | Show Sub Sections In Split Pages              | Use Parent (=False)                    |   |
| Extended Information | Visible Section Navigation Links              | Use Parent (=5)                        |   |
| Design Wizard        | Other                                         |                                        |   |
| Product Page         | My Account Inner Layout                       | My Account Bulk Area RWD               |   |
| MegaMenu             | Search Results Inner Layout                   | Filtered Search Results Page Bulk Area |   |
| Properties           | Site Map Inner Layout                         | Full Sitemap Page Body                 |   |
| Filtering            | 🖃 Feefo                                       |                                        |   |
| Page Settings        | Enable Feefo Content for Products             | True                                   |   |
| Shopping Cart        | Enable Feefo Content for Products in Sections | Use Parent (=False)                    | - |

### Videos

Anything in the product "Embed Video" field will appear in the "Videos" tab.

| DESCRIPT                              | ION REVIE       | WS VIDEOS                                      |        |
|---------------------------------------|-----------------|------------------------------------------------|--------|
| Videos                                |                 |                                                |        |
| 🧭 wł                                  | aat Is a 3-Stor | ne Setting?   Diamond Rings<br>Watch later Sha | are    |
| oduct Details - Thre                  | e Diamond Ring  |                                                |        |
| ~                                     | ee Diamond Ring | ✓ ▲ B I U                                      |        |
| Layout<br>Properties<br>Page Settings |                 | Diamond-Ring.jpg                               | Browse |
| Layout<br>Properties<br>Page Settings |                 |                                                | Browse |
| Layout                                | Image:          | -Diamond-Ring.jpg                              | Browse |

If the field is empty then the tab will be hidden.

## RRP

You can enter the recommended price for any product under "RRP" in the "Prices" tab of the Product Details. If it is less than the selling price, it will be displayed below the selling price in the product page, along with the overall saving:

|                                                                                                    |                        | £288.0            |                     | 20%)             |                            |   | <b>`</b> |
|----------------------------------------------------------------------------------------------------|------------------------|-------------------|---------------------|------------------|----------------------------|---|----------|
| <                                                                                                    |                        |                   |                     |                  |                            |   | >        |
| Product Details - Engag                                                                                                    | jement Ring            |                   |                     |                  |                            |   | 🕜 P 🗵    |
| · · · · ·                                                                                                    | $\sim$                 | ~                 | A-BIU               |                  |                            |   |          |
| General<br>Details<br>Prompts<br>Prompts<br>Discounts<br>Stock<br>Product Page<br>Extended Information<br>Digital Download<br>Links<br>Marketing<br>Product Options<br>Layout<br>Properties | + Customer Group Price | Generated Enabled | Product Visible Min | Customer message | Currency<br>British Pounds |   |          |
| Page Settings<br>Shopping Cart<br>Social Media                                                                                                    | Product RRP            |                   | 280                 |                  |                            | T |          |

NB:

- The RRP will respect the setting for "Product Prices Entered" in "Business Settings > Tax". Whether you enter the main product prices inclusive or exclusive of tax, you should do the same for the RRP.
- Whether you display product prices including or excluding tax, the RRP will be displayed the same way. In the 'Standard Tax Inclusive and Exclusive Price Layout' the RRP is only displayed inclusive of tax.

- The saving calculation is based on the base price of the product. If the Pricing Model for a product is 'Sum of Components Prices' or 'Sum of Product and Components Prices', and you enter a RRP, then the saving calculated may not be correct.
- The saving calculation does not take account of customer-specific pricing. The RRP and saving will not be shown to customers who are logged in.

## **Enclosed checkout**

Swift includes the option of an Amazon-style enclosed checkout, which encourages customers to complete their purchase by removing distracting links from the header.

| SWIFT TEMPL                 | ATE            |                     |      | <b>C</b> M | y Phone Numbe |
|-----------------------------|----------------|---------------------|------|------------|---------------|
| Home > Checkout > Addresses |                |                     |      |            |               |
| Addresses                   | Shipping & Tax | Confirmation & Payr | ment | Receipt    | & Email       |
| New Customer                |                |                     | SHO  | PPING CART | Change        |

To enable this:

- 1. Select "Site Options" from the "Settings" menu
- 2. Select the "Layout" tab
- 3. Change the "Checkout Pages Layout" to "Enclosed Checkout"

| Site Options                                                                                    |                                                                                                    |                                                                                                    | ? | $\times$ |
|-------------------------------------------------------------------------------------------------|----------------------------------------------------------------------------------------------------|----------------------------------------------------------------------------------------------------|---|----------|
| General<br>Layout<br>Links<br>Extended Information<br>Design Wizard<br>Product Page<br>MegaMenu | <ul> <li>Site</li> <li>Checkout Pages Layout</li> <li>Embedded Preview Compatibility</li> <li>Footer Layout:</li> <li>Header Area</li> <li>Login Page Layout</li> </ul> | Enclosed Checkout<br>Swift Outer Layout<br>Enclosed Checkout<br><new><br/>Swift Outer Layout</new> | T | ^        |

If you wish, you can apply the same style to the receipt page, by changing the setting for the "Receipt Page Layout" lower down in the "Site" settings.

### **Address Lookup**

The faster browsers can checkout the higher your conversion rate will be. Sellerdeck recommend using an <u>Address Lookup</u> service provided by "Loqate" to auto populate the billing and delivery address fields. This service will give browsers the option to select their address from a list based on either their postcode or the first line of the address. Shown below is the checkout in a Sellerdeck site:

Post Code/Zip Code:\*

| KTI6 ORS                                                                                                    |                                |
|----------------------------------------------------------------------------------------------------|--------------------------------|
| Click to find                                                                                                    |                                |
| Attunity (UK) Ltd 3000 Hillswood Drive Chertsey<br>C R S G T Ltd 3000 Hillswood Drive Chertsey<br>Construction Computer Software Ltd 3000 Hillswood Drive Chertsey<br>Euratex Ltd 3000 Hillswood Drive Chertsey<br>Genesis Housing Association 3000 Hillswood Drive Chertsey | ^                              |
|                                                                                                    | Powered by<br>PostcodeAnywhere |

Address Line 1:\*

This is setup within the Business Settings of Sellerdeck Desktop:

| Provider   Service:   Service:   Service:   Configuration   Web Store Lookup   Account Code:   Enable Invoice Address Lookup   Loence Key:   Enable Delivery Address Lookup   Loence Key:   Enable Delivery Address Lookup   Loence Key:   Enable Delivery Address Lookup   Loence Key:   Enable Delivery Address Lookup   Loence Key:   Enable Delivery Address Lookup   Loence Key:   Enable Delivery Address Lookup   Loence Key:                                                                                                    | Business Settings     |                                                                      | ?       | ×     |
|----------------------------------------------------------------------------------------------------|-----------------------|----------------------------------------------------------------------|---------|-------|
| Synchronisation   Ordering   Order Processing   Order Processing   Order Processing   Order Processing   Image: Configuration   Image: Configuration   Image: Configurati                                                                                                    | 59                    | Provider                                                             |         |       |
| Configuration   Web Store Lookup   Account Code:   Code:   Code:   Enable Invoice Address Lookup   Licence Key:   Enable Delivery Address Lookup   Licence Key:   Enable Delivery Address Lookup   Licence Key:   Enable Delivery Address Lookup   Licence Key:   Licence Key:   Enable Delivery Address Lookup   Licence Key:   Licence Key:   Licence Key:   Licence Key:   Licence Key:                                                                                                    |                       | Service: PCA Predict Capture+  Click here to register for an account |         |       |
| Ordering   Ordering   Image: Construct on the second of the second of the second                                      | Synchronisation       | Configuration                                                        |         |       |
| Image: Constant Code   Image: Constant Code   Image: Constant Conditions                                                                                                    | 2                     | Web Store Lookup                                                     |         |       |
| Order Processing   Order Processing   Image: Payment and Security   Image: Payment and Security <t< td=""><td>Ordering</td><td>Account Code:</td><td></td><td></td></t<>                                                                                                    | Ordering              | Account Code:                                                        |         |       |
| Image: Constraint of the second of the second o |                       | Enable Invoice Address Lookup                                        |         |       |
| Payment and Security       Licence Key:         Tax       Enable Desktop Lookup         Account Code:       Licence Key:         Licence Key:       Licence Key:                                                                                                    | Order Processing      | Licence Key:                                                         |         |       |
| Payment and Security       Licence Key:         Image: Tax       Image: Enable Desktop Lookup         Account Code:       Image: Enable Desktop Lookup         Account Code:       Image: Enable Desktop Lookup         Image: Enable Desktop Lookup       Image: Enable Desktop Lookup         Account Code:       Image: Enable Desktop Lookup         Image: Enable Desktop Lookup       Image: Enable Desktop Lookup         Account Code:       Image: Enable Desktop Lookup         Image: Enable Desktop Lookup       Image: Enable Desktop Lookup         Account Code:       Image: Enable Desktop Lookup         Image: Enable Desktop Lookup       Image: Enable Desktop Lookup         Account Code:       Image: Enable Desktop Lookup         Image: Enable Desktop Lookup       Image: Enable Desktop Lookup         Account Code:       Image: Enable Desktop Lookup         Image: Enable Desktop Lookup       Image: Enable Desktop Lookup         Image: Enable Desktop Lookup       Image: Enable Desktop Lookup         Image: Enable Desktop Lookup       Image: Enable Desktop Lookup         Image: Enable Desktop Lookup       Image: Enable Desktop Lookup         Image: Enable Desktop Lookup       Image: Enable Desktop Lookup         Image: Enable Desktop Lookup       Image: Enable Desktop Lookup         Image: Enable Desktop                                                                                                    |                       |                                                                      |         |       |
| Image: Constraint of the second second s | Payment and Security  |                                                                      |         |       |
| Shipping and Handling     Account Code:       Licence Key:     Licence Key:                                                                                                    |                       | Licence Ney.                                                         |         |       |
| Shipping and Handling     Account Code:       Licence Key:     Licence Key:                                                                                                    | Tax                   | Fnable Deskton Lookup                                                |         |       |
| Terms and Conditions                                                                                                    |                       |                                                                      |         |       |
| Terms and Conditions                                                                                                    | Shipping and Handling | Licence Key:                                                         |         |       |
|                                                                                                    |                       |                                                                      |         |       |
|                                                                                                    | Tama and Conditions   |                                                                      |         |       |
|                                                                                                    |                       |                                                                      |         |       |
|                                                                                                    |                       |                                                                      |         |       |
| Address Lookup                                                                                                    | Address Lookup        |                                                                      |         |       |
|                                                                                                    |                       |                                                                      |         |       |
| Online Order Tracking                                                                                                    | Online Order Tracking |                                                                      |         |       |
|                                                                                                    |                       |                                                                      |         |       |
| OK Cancel Apply How Do I?                                                                                                    |                       | OK Cancel Apr                                                        | bly How | Do I? |

### **Other new features**

### Bing tracking code

To enable Bing Universal Event Tracking, enter your Bing UET code in "Settings > Site Options > Marketing > Bing":

| ite Options                   |                                           |                          | ? |
|-------------------------------|-------------------------------------------|--------------------------|---|
| General                       | Maximum Image Width                       | Use Parent (=600)        |   |
| Layout                        | Maximum Number of Images In View          | Use Parent (=1)          |   |
| Links<br>Extended Information | Minimum Number of Images In View          | Use Parent (= 1)         |   |
| Design Wizard                 | Number of Images to Scroll                | Use Parent (=1)          |   |
| Product Page                  | Transition Carousel Slides Automatically  | Use Parent (= True)      |   |
| MegaMenu                      | Type of Transition                        | Use Parent (=horizontal) |   |
| Properties                    | Wait Between Transitions                  | Use Parent (=4000)       |   |
| Filtering                     | Wait On Hover                             | Use Parent (= True)      |   |
| Page Settings                 | 🖃 Bing                                    |                          |   |
| Shopping Cart                 | Bing UET Number (e.g 1111112)             |                          | - |
| Social Media                  | 🖃 eBay                                    |                          |   |
| Details                       | Email Address of Your PayPal Account      | Use Parent ()            |   |
| Zoom Images Control           | Exclude Duplicate Products from eBay Feed | Use Parent (= True)      |   |
| Stock                         | Exclude Product from eBay Feed            | Use Parent (= True)      |   |
| Marketing                     | Price for the Product on eBay             | Use Parent (=0)          |   |

### Cookie message

By default, Swift displays a cookie message the first time a user visits:

| This website uses cookies to ensure you get the best experience on our website. |
|---------------------------------------------------------------------------------|
| Learn more                                                                      |
|                                                                                 |
| Got it!                                                                         |
|                                                                                 |

To disable the message, set "Enable Cookie Message" to "False" in the "General" tab of "Site Options"

| Site Options                                                                                                    | ?                                                                                                    | >        |
|----------------------------------------------------------------------------------------------------|----------------------------------------------------------------------------------------------------|----------|
| General<br>Layout<br>Links<br>Extended Information<br>Design Wizard<br>Product Page<br>MegaMenu<br>Properties<br>Filtering<br>Page Settings<br>Shopping Cart<br>Social Media | Background Style (SellerDeck 2013 themes)       Theme Default         Contact Information At Top Of Page       None         Default Font For Headings       Use Parent (= Tahoma, Geneva, sans-serif)         Default Tont For The Store       Tahoma, Geneva, sans-serif         Default Text Size       Use Parent (=11px)         Extra Large Text Size       Use Parent (=20px)         Large Text Size       Use Parent (=16px)         Left Column Relocation On Mobile Devices       After Main Content         Slightly Larger Text Size       Use Parent (=13px) | <b>^</b> |
| Details<br>Zoom Images Control<br>Stock<br>Marketing                                                                                                    | Smaller Text Size     Use Parent (=10px)       Store Is Using A Background Colour (Not An Ima<br>True     True       Cookie Message     True       Enable Cookie Message?     True       PayPal     Use Parent (=True)       PayPal acceptance logo position     True       Type of the PayPal acceptance logo     False                                                                                                    | ~        |

### **Opening Times**

If you have a shop or other premises that open to visitors, you can enter the opening times and they will be shown in the site footer: "Settings > Site Options > Properties > Site".

| Site Options                                       |                                             |                                     | ?         | $\times$ |
|----------------------------------------------------|---------------------------------------------|-------------------------------------|-----------|----------|
| General<br>Layout<br>Links<br>Extended Information | Site Opening Times Product Chapter Occarion | Use Parent (=Monday to Saturday 9an | n to 6pı▼ |          |

## Changing the site colours in Swift

Swift uses a new Colour Scheme accessed from the "Design > Themes" menu by clicking "Advanced Themes Configuration" and clicking the "Colour Scheme" tab.

| File Edit Settings Desig                | n <u>Operations Marketing Web</u> House <u>k</u> eeping <u>Window H</u> elp                                                                                                    |
|-----------------------------------------|----------------------------------------------------------------------------------------------------|
|                                         | hemes                                                                                                    |
| D                                       | esign Options                                                                                                    |
| D Preview Store                         | ext. Themes ? X                                                                                                    |
| 🛸 Content 🗹 Design                      | ibrar                                                                                                    |
| 🚍 Split View 📃 Desi 🛛 C                 | onte Images Buttons Color Scheme Page Layouts                                                                                                    |
| Page Preview A                          | ddit Purple ∧ Background: ffffff ∨ Search Highlight: ff0000 ∨                                                                                                    |
| ~ ~                                     | Reggae Text 250/26 y Error Highlight /////                                                                                                    |
| <u>+++</u> +                            | Shocking Reprind Ealth (2000 and Palath Cater 1) (1100                                                                                                    |
|                                         | Isig Slate                                                                                                    |
|                                         | Smart         Lipk:         1212121         Palette Color 2:         cec901            xppor         Street Light         Visited Link:         428200         Palette Color 3:         166635 |
|                                         | Suited Suited Active Link. Peloto Platte Cold 2                                                                                                    |
|                                         | Switz                                                                                                    |
| SWIF                                    | hect The Rives Mouse Hover Link: 262/36                                                                                                    |
| SWILL                                   | Eorm Background: efefef ~                                                                                                    |
| <                                       | Form Emphasis: 0057a4 V                                                                                                    |
| Layout Code - Sellerboot Oute           | rLay                                                                                                    |
| 🛛 🛛 🖓 🚱 🚱 🜆 🔊                           | Save Save gs Import                                                                                                    |
| 1 ht</th <th></th>                      |                                                                                                    |
| 2 <html lang="&lt;/th"><th></th></html> |                                                                                                    |
| 3 <head></head>                         |                                                                                                    |
| 4 <title<br>5 UXHead</title<br>         |                                                                                                    |
| 6                                       | Simple Themes Configuration OK Apply Cancel How Do I?                                                                                                    |

You can change any of the colours in this scheme. If you do so, we recommend that you "Save As" a new scheme to preserve the original, so that you can always get back to it if required.

In addition, more granular control is provided for specific elements in the "Design Wizard" and "Product Page" tabs in "Settings > Site Options".

| iite Options                   |                                                                      |                               | ? | × |
|--------------------------------|----------------------------------------------------------------------|-------------------------------|---|---|
| General                        |                                                                      |                               |   |   |
| Layout                         | Section List Position                                                | Main Menu Bar                 |   | ^ |
| Links                          | a) Style of Design (pre-SellerDeck 2013 themes)                      | Shrinks and Grows Dynamically |   |   |
| Extended Information           | d) Section List Position                                             | Left Side                     |   |   |
| Design Wizard                  | f) Quick Search Position (pre-2014 themes)                           | Тор                           |   |   |
| Product Page                   | g) Shopping Cart Functions (pre-2014 themes)                         | Тор                           |   | - |
| MegaMenu                       | <ul> <li>k) Borders visible? (pre-SellerDeck 2013 themes)</li> </ul> | Yes                           |   |   |
| Properties                     | m) Image or CSS buttons? (pre-2013 themes)                           | CSS Buttons                   |   |   |
| Filtering                      | Checkout                                                             |                               |   |   |
| Page Settings                  | Checkout Button Color                                                | #565656                       |   |   |
| Shopping Cart                  | Checkout Button Hover Color                                          | #бабаба                       |   |   |
| Social Media                   | Checkout Button Hover Text Color                                     | Use Parent (=#FFF)            |   |   |
| Details                        | Checkout Button Text Color                                           | Use Parent (=#FFF)            |   |   |
| Zoom Images Control            | Custom Header                                                        |                               |   |   |
| Stock                          | Header Background Color                                              | Use Parent (=#FFF)            |   |   |
| Marketing                      | Mega Menu Background Color                                           | Use Parent (=#3b7693)         |   |   |
|                                | Sub Header Background Color                                          | Use Parent (=#FFF)            |   |   |
|                                | Sub Header Text Color                                                | Use Parent (=#262f36)         |   | - |
| Site Options                   |                                                                      |                               | ? | ) |
| General                        | □                                                                    |                               |   |   |
| Lavout                         | Product                                                              |                               |   |   |
| Links                          | Product Page Product Layout (Responsive)                             | Customisable Product Layout   |   |   |
| Extended Information           | Side Bar List                                                        | Related Products List         |   |   |
| Design Wizard                  | Appearance Settings                                                  |                               |   |   |
| Product Page                   | Cart Button Background Color                                         | #3b7693                       |   |   |
| MegaMenu                       | Cart Button Text Case                                                | uppercase                     |   |   |
| Properties                     | Cart Button Text Color                                               | #fff                          |   |   |
| Filtering                      | Image Position (Customisable Product Layout)                         | Use Parent (=Right)           |   |   |
|                                | Product name's color                                                 | #262f36                       |   |   |
| Page Settings                  |                                                                      |                               |   |   |
| Page Settings<br>Shopping Cart | Product marine's color                                               | #262f36                       |   |   |

## Options

## **Sellerdeck Managed Hosting**

Page speed is becoming an increasingly important part of ecommerce. The impact of slow page load speeds can range from browser abandonment to a drop in search engine rankings.

Sellerdeck's Managed Hosting services are specifically for websites created using Sellerdeck software. We believe that the correct hosting package is critical to maximise your online sales and that's why we've designed Sellerdeck Managed Hosting to contribute to your online success. Poor quality hosting for E-Commerce sites is a false economy and can cost you orders.

When investing in a new website build, we recommend ensuring you are using either Sellerdeck's Managed Hosting service or a Partner of Sellerdeck.

To speak with a Sellerdeck Account Manager please call 0845 129 4888 option 3.

## **Sellerdeck Payments**

Sellerdeck Payments is a processing system for secure online and offline payments for Sellerdeck Desktop.

Powered by NMI, a robust and reliable infrastructure, Sellerdeck Payments offers the highest level of functionality of any secure internet payments system compatible with Sellerdeck products, at a highly competitive price. Please note that all contact about Sellerdeck Payments must be made directly to Sellerdeck and not via NMI.

To speak with a Sellerdeck Account Manager please call 0845 129 4888 option 3.

## Variable Reference

The Swift templates add the following new variables and layout selectors to the database:

#### AutoScaleZoomImages

Whether to automatically create zoom images that are scaled to fit to the main product image. Empty areas are filled in with colour defined in ImageBackGroundColor. Type of Variable: True/False Place of Setting: Site Options Tab: Zoom Images Control Group: Zoom Images Control

#### BingUETCode

Your Bing Tracking ID Type of Variable: Text Place of Setting: 1 Tab: Marketing Group: Bing

#### CarouselCaptionToggle

Yes means, display captions No means, hide captions Type of Variable: True/False Place of Setting: 16 Tab: Marketing Group: Fragment

#### CartButtonBGColor

Background color for the add to cart button. Type of Variable: Text Place of Setting: 1 Tab: Product Page Group: OtherProduct

#### CartButtonTextCase

Text case for the add to cart button. Type of Variable: List of Choices Place of Setting: 1 Tab: Product Page Group: OtherProduct

CartButtonTextColor Text color for the add to cart button. Type of Variable: Text Place of Setting: 1 Tab: Product Page Group: OtherProduct

#### CheckoutButtonColor

'Confirm Order' Button Color Type of Variable: Text Place of Setting: Site Options Tab: Design Wizard Group: Checkout

#### CheckoutButtonHoverColor

'Confirm Order' Button Hover Color Type of Variable: Text Place of Setting: Site Options Tab: Design Wizard Group: Checkout

#### CheckoutButtonHoverTextColor

'Confirm Order' Button Hover Text Color Type of Variable: Text Place of Setting: Site Options Tab: Design Wizard Group: Checkout

### CheckoutButtonTextColor

'Confirm Order' Button Text Color Type of Variable: Text Place of Setting: Site Options Tab: Design Wizard Group: Checkout

#### CookieMessageEnabled

CookieMessageEnabled Type of Variable: True/False Place of Setting: Site Options Tab: General Group: Cookie Message

#### ExtendedInfoZoomAlt0

ExtendedInfo Alt Text for Icon 0. Type of Variable: Text Place of Setting: Product Details Tab: Extended Information Group: Extended Info Zoom Images

#### ExtendedInfoZoomAlt1

Extended Info Alt Text for Icon 1. Type of Variable: Text Place of Setting: Product Details Tab: Extended Information Group: Extended Info Zoom Images

#### ExtendedInfoZoomAlt10

Extended Info Alt Text for Icon 10. Type of Variable: Text Place of Setting: Product Details Tab: Extended Information Group: Extended Info Zoom Images

#### ExtendedInfoZoomAlt2

Extended Info Alt Text for Icon 2. Type of Variable: Text Place of Setting: Product Details Tab: Extended Information Group: Extended Info Zoom Images

#### ExtendedInfoZoomAlt3

ExtendedInfo Alt Text for Icon 3. Type of Variable: Text Place of Setting: Product Details Tab: Extended Information Group: Extended Info Zoom Images

#### ExtendedInfoZoomAlt4

Extended Info Alt Text for Icon 4. Type of Variable: Text Place of Setting: Product Details Tab: Extended Information Group: Extended Info Zoom Images

#### ExtendedInfoZoomAlt5

Extended Info Alt Text for Icon 5. Type of Variable: Text Place of Setting: Product Details Tab: Extended Information Group: Extended Info Zoom Images

ExtendedInfoZoomAlt6 Extended Info Alt Text for Icon 6. Type of Variable: Text Place of Setting: Product Details Tab: Extended Information Group: Extended Info Zoom Images

#### ExtendedInfoZoomAlt7

Extended Info Alt Text for Icon 7. Type of Variable: Text Place of Setting: Product Details Tab: Extended Information Group: Extended Info Zoom Images

#### ExtendedInfoZoomAlt8

Extended Info Alt Text for Icon 8. Type of Variable: Text Place of Setting: Product Details Tab: Extended Information Group: Extended Info Zoom Images

#### ExtendedInfoZoomAlt9

Extended Info Alt Text for Icon 9. Type of Variable: Text Place of Setting: Product Details Tab: Extended Information Group: Extended Info Zoom Images

#### ExtendedInfoZoomedImageHeight

Height of zoomed image window for Extended Info. Type of Variable: Numeric Place of Setting: Site Options Tab: Extended Information Group: Extended Info Zoom Images Control

#### ExtendedInfoZoomedImagePosition

Position for zoomed image with relation to the Extended Info image. Type of Variable: List of Choices Place of Setting: Site Options Tab: Extended Information Group: Extended Info Zoom Images Control

ExtendedInfoZoomedImageWidth Width of zoomed image window for ExtendedInfo. Type of Variable: Numeric Place of Setting: Site Options Tab: Extended Information Group: Extended Info Zoom Images Control

#### ExtendedInfoZoomIconBackgroundColor

Background colour for automatically rescaled icons for ExtendedInfo. Must be 6 digit hex number. E.g. 000000, ffffff. Type of Variable: Text Place of Setting: Site Options Tab: Extended Information Group: Extended Info Zoom Images Control

#### ExtendedInfoZoomIconHeight

Height of zoom icon for ExtendedInfo. Type of Variable: Numeric Place of Setting: Site Options Tab: Extended Information Group: Extended Info Zoom Images Control

#### ExtendedInfoZoomIconQuality

The quality of the generated JPG Extended Info icon. From 0 - worst to 100 - best. Default is 75. Type of Variable: Numeric Place of Setting: Site Options Tab: Extended Information Group: Extended Info Zoom Images Control

#### ExtendedInfoZoomIconsAcross

Number of Icons to display across Extended Info page. Use 1 for vertical list. Use 0 for full width list. Type of Variable: Numeric Place of Setting: Site Options Tab: Extended Information Group: Extended Info Zoom Images Control

#### ExtendedInfoZoomIconsAcrossCode

HTML that is used whenever ExtendedInfoZoomIconsAcross is reached. E.g. <br>. Type of Variable: Text Place of Setting: Site Options Tab: Extended Information Group: Extended Info Zoom Images Control **ExtendedInfoZoomIconsPosition** Position for zoom icons with relation to usual Extended Info image. Type of Variable: List of Choices Place of Setting: Site Options

Tab: Extended Information Group: Extended Info Zoom Images Control

#### ExtendedInfoZoomIconWidth

Width of zoom icon for ExtendedInfo. Type of Variable: Numeric Place of Setting: Site Options Tab: Extended Information Group: Extended Info Zoom Images Control

#### ExtendedInfoZoomImage0

The main alternative image 0. Usually used for the ExtendedInfo image. Type of Variable: File name Place of Setting: Product Details Tab: Extended Information Group: Extended Info Zoom Images

#### ExtendedInfoZoomImage1

The Extended Info alternative image 1 Type of Variable: File name Place of Setting: Product Details Tab: Extended Information Group: Extended Info Zoom Images

#### ExtendedInfoZoomImage10

The Extended Info alternative image 10 Type of Variable: File name Place of Setting: Product Details Tab: Extended Information Group: Extended Info Zoom Images

#### ExtendedInfoZoomImage2

The Extended Info alternative image 2 Type of Variable: File name Place of Setting: Product Details Tab: Extended Information Group: Extended Info Zoom Images

#### ExtendedInfoZoomImage3

The ExtendedInfo alternative image 3 Type of Variable: File name Place of Setting: Product Details Tab: Extended Information Group: Extended Info Zoom Images

#### ExtendedInfoZoomImage4

The Extended Info alternative image 4 Type of Variable: File name Place of Setting: Product Details Tab: Extended Information Group: Extended Info Zoom Images

#### ExtendedInfoZoomImage5

The Extended Info alternative image 5 Type of Variable: File name Place of Setting: Product Details Tab: Extended Information Group: Extended Info Zoom Images

#### ExtendedInfoZoomImage6

The Extended Info alternative image 6 Type of Variable: File name Place of Setting: Product Details Tab: Extended Information Group: Extended Info Zoom Images

#### ExtendedInfoZoomImage7

The Extended Info alternative image 7 Type of Variable: File name Place of Setting: Product Details Tab: Extended Information Group: Extended Info Zoom Images

#### ExtendedInfoZoomImage8

The Extended Info alternative image 8 Type of Variable: File name Place of Setting: Product Details Tab: Extended Information Group: Extended Info Zoom Images

### **ExtendedInfoZoomImage9** *The Extended Info alternative image 9*

Type of Variable: File name Place of Setting: Product Details Tab: Extended Information Group: Extended Info Zoom Images

#### ExtendedInfoZoomImageBackgroundColor

Background colour for automatically rescaled images for ExtendedInfo. Must be 6 digit hex number. E.g. 000000, fffffff. Type of Variable: Text Place of Setting: Site Options Tab: Extended Information Group: Extended Info Zoom Images Control

#### ExtendedInfoZoomImageQuality

The quality of the generated JPG Extended Info image. From 0 - worst to 100 - best. Default is 75. Type of Variable: Numeric Place of Setting: Site Options Tab: Extended Information Group: Extended Info Zoom Images Control

#### ExtendedInfoZoomIncludeExtendedImage

Whether to use the ExtendedInfo image as the first item (if ZoomImageO is empty). Type of Variable: True/False Place of Setting: Site Options Tab: Extended Information Group: Extended Info Zoom Images Control

#### headerBGColor

Header Background Color Type of Variable: Text Place of Setting: Site Options Tab: Design Wizard Group: SiteOther

#### InstagramUsername

Your Instagram User Name Type of Variable: Text Place of Setting: Site Options Tab: Social Media Group: Instagram

#### LinkedInPageURL

The web address for your LinkedIn page Type of Variable: Text Place of Setting: Site Options Tab: Social Media Group: LinkedIn

#### MagicZoomImages

Magic Zoom Layouts. Type of Variable: Layout Selector Place of Setting: Product Details Tab: Properties Group: Zoom Images

#### MarketingLinkText

The default link text to appear in marketing lists Type of Variable: Text Place of Setting: 1 Tab: General Group: Product

#### MarketingListAtSidebar

Marketing List At Sidebar Type of Variable: Layout Selector Place of Setting: None Tab: Properties Group: Other

#### megaMenuBGColor

Mega Menu Background Color Type of Variable: Text Place of Setting: Site Options Tab: Design Wizard Group: SiteOther

#### ProductDeliveryAndReturns

Product delivery and returns message Type of Variable: Text Place of Setting: 11 Tab: Properties Group: Product

### ProductNameColor

Text color for product name Type of Variable: Text Place of Setting: 1 Tab: Product Page Group: OtherProduct

ProductNameTextColor Product Name Text Color Type of Variable: Text Place of Setting: 1 Tab: Product Page Group: OtherProduct

#### ProductNameTextSize

Product Name Text Size Type of Variable: Numeric Place of Setting: 1 Tab: Product Page Group: OtherProduct

#### ProductPriceColor

Color of product price color Type of Variable: Text Place of Setting: 9 Tab: Product Page Group: OtherProduct

### RRP

RRP Type of Variable: Numeric Place of Setting: Product Details Tab: Prices Group: Product

#### sectionTitleAlign

Section Title Alignment Type of Variable: List of Choices Place of Setting: Site Options Tab: Design Wizard Group: SiteSite

#### sectionTitleCase

Section Title Text Case Type of Variable: List of Choices Place of Setting: Site Options Tab: Design Wizard Group: SiteSite

#### sectionTitleSideLine

Section Title Side Line Type of Variable: List of Choices Place of Setting: Site Options Tab: Design Wizard Group: SiteSite

### ShopTimingMsg

Shop opening times Type of Variable: Text Place of Setting: Site Options Tab: Properties Group: Section

#### SideBarList

Side Bar List Type of Variable: List of Choices Place of Setting: 9 Tab: Product Page Group: Product

#### SubHeaderBGColor

Sub Header Background Color Type of Variable: Text Place of Setting: Site Options Tab: Design Wizard Group: SiteOther

#### subHeaderTextColor

Sub Header Text Color Type of Variable: Text Place of Setting: Site Options Tab: Design Wizard Group: SiteOther

#### **UXTemplateArea**

UX Template Area Type of Variable: Layout Selector Place of Setting: None Tab: Properties Group: Other

#### ZoomAdditionalSettings

Extra parameters settable per page. E.g. 'zoom-distance':50, 'disable-zoom':true Set with extreme caution. Type of Variable: Text Place of Setting: Site Options Tab: Zoom Images Control Group: Zoom Images Control

#### ZoomAlt0

Alt Text for Icon 0. Type of Variable: Text Place of Setting: Product Details Tab: Zoom Images Group: Zoom Images

**ZoomAlt1** *Alt Text for Icon 1.* Type of Variable: Text Place of Setting: Product Details Tab: Zoom Images Group: Zoom Images

#### ZoomAlt10

Alt Text for Icon 10. Type of Variable: Text Place of Setting: Product Details Tab: Zoom Images Group: Zoom Images

#### ZoomAlt2

Alt Text for Icon 2. Type of Variable: Text Place of Setting: Product Details Tab: Zoom Images Group: Zoom Images

#### ZoomAlt3

Alt Text for Icon 3. Type of Variable: Text Place of Setting: Product Details Tab: Zoom Images Group: Zoom Images

#### ZoomAlt4

Alt Text for Icon 4. Type of Variable: Text Place of Setting: Product Details Tab: Zoom Images Group: Zoom Images

## ZoomAlt5

Alt Text for Icon 5. Type of Variable: Text Place of Setting: Product Details Tab: Zoom Images Group: Zoom Images

#### ZoomAlt6

Alt Text for Icon 6. Type of Variable: Text Place of Setting: Product Details Tab: Zoom Images Group: Zoom Images

### **ZoomAlt7** *Alt Text for Icon 7.* Type of Variable: Text

Place of Setting: Product Details Tab: Zoom Images Group: Zoom Images

#### ZoomAlt8

Alt Text for Icon 8. Type of Variable: Text Place of Setting: Product Details Tab: Zoom Images Group: Zoom Images

#### ZoomAlt9

Alt Text for Icon 9. Type of Variable: Text Place of Setting: Product Details Tab: Zoom Images Group: Zoom Images

#### ZoomAutoIncludeMainImageWidth

Width that main image must be before it can be automatically included as sole Zoom image. Set to 0 to disable. Type of Variable: Numeric Place of Setting: Site Options Tab: Zoom Images Control Group: Zoom Images Control

#### ZoomedImageHeight

Height of zoomed image window. Type of Variable: Numeric Place of Setting: Site Options Tab: Zoom Images Control Group: Zoom Images Control

#### ZoomedImagePosition

Position for zoomed image with relation to usual product / fragment image. Type of Variable: List of Choices Place of Setting: Site Options Tab: Zoom Images Control Group: Zoom Images Control Place of Setting: Site Options Tab: Zoom Images Control Group: Zoom Images Control

#### ZoomFastPreview

Whether to speed up Preview mode by forcing zoom to use "click-to-initialise". Type of Variable: True/False Place of Setting: Site Options Tab: Zoom Images Control Group: Zoom Images Control

#### ZoomIconBackgroundColor

Background colour for automatically rescaled icons. Must be 6 digit hex number. E.g. 000000, ffffff. Set to "transparent" to create transparent PNG images. Type of Variable: Text Place of Setting: Site Options Tab: Zoom Images Control Group: Zoom Images Control

#### ZoomIconHeight

Height of zoom icon. Type of Variable: Numeric Place of Setting: Site Options Tab: Zoom Images Control Group: Zoom Images Control

#### ZoomIconQuality

The quality of the genrated JPG icon. From 0 worst to 100 - best. Default is 75. Type of Variable: Numeric Place of Setting: Site Options Tab: Zoom Images Control Group: Zoom Images Control

**ZoomedImageWidth** *Width of zoomed image window.* Type of Variable: Numeric

**ZoomIconsAcross** Number of Icons to display across page. Use 1 for vertical list. Use 0 for full width list. Type of Variable: Numeric Place of Setting: Site Options Tab: Zoom Images Control Group: Zoom Images Control

#### ZoomIconsAcrossCode

HTML that is used whenever IconsAcross is reached. E.g. <br>. Type of Variable: Text Place of Setting: Site Options Tab: Zoom Images Control Group: Zoom Images Control

#### ZoomIconsAutoCreate

Whether to automatically create the icon images. Type of Variable: True/False Place of Setting: Site Options Tab: Zoom Images Control Group: Zoom Images Control

#### ZoomIconsPosition

Position for zoom icons with relation to usual product / fragment image. Type of Variable: List of Choices Place of Setting: Site Options Tab: Zoom Images Control Group: Zoom Images Control

#### ZoomIconWidth

Width of zoom icon. Type of Variable: Numeric Place of Setting: Site Options Tab: Zoom Images Control Group: Zoom Images Control

#### ZoomImage0

The main alternative image 0. Usually used for the main product image. Type of Variable: File name Place of Setting: Product Details Tab: Zoom Images Group: Zoom Images

**ZoomImage1** *The main alternative image 1*  Type of Variable: File name Place of Setting: Product Details Tab: Zoom Images Group: Zoom Images

#### ZoomImage10

The main alternative image 10 Type of Variable: File name Place of Setting: Product Details Tab: Zoom Images Group: Zoom Images

#### ZoomImage2

The main alternative image 2 Type of Variable: File name Place of Setting: Product Details Tab: Zoom Images Group: Zoom Images

#### ZoomImage3

The main alternative image 3 Type of Variable: File name Place of Setting: Product Details Tab: Zoom Images Group: Zoom Images

#### ZoomImage4

The main alternative image 4 Type of Variable: File name Place of Setting: Product Details Tab: Zoom Images Group: Zoom Images

#### ZoomImage5

The main alternative image 5 Type of Variable: File name Place of Setting: Product Details Tab: Zoom Images Group: Zoom Images

#### ZoomImage6

The main alternative image 6 Type of Variable: File name Place of Setting: Product Details Tab: Zoom Images Group: Zoom Images

#### ZoomImage7

The main alternative image 7 Type of Variable: File name Place of Setting: Product Details Tab: Zoom Images Group: Zoom Images

#### ZoomImage8

The main alternative image 8 Type of Variable: File name Place of Setting: Product Details Tab: Zoom Images Group: Zoom Images

#### ZoomImage9

The main alternative image 9 Type of Variable: File name Place of Setting: Product Details Tab: Zoom Images Group: Zoom Images

#### ZoomImageBackgroundColor

Background colour for automatically rescaled images. Must be 6 digit hex number. E.g. 000000, ffffff. Type of Variable: Text Place of Setting: Site Options

Tab: Zoom Images Control Group: Zoom Images Control

#### ZoomImageQuality

The quality of the genrated JPG image. From 0 worst to 100 - best. Default is 75. Type of Variable: Numeric Place of Setting: Site Options Tab: Zoom Images Control Group: Zoom Images Control

#### ZoomIncludeProductImage

Whether to use the product / fragment image as the first item (if ZoomImageO is empty). Type of Variable: True/False Place of Setting: Site Options Tab: Zoom Images Control Group: Zoom Images Control

#### ZoomMobileAdditionalSettings

Override parameters for mobile devices. Settable per page. E.g. zoomMode: 'magnifier' Set with extreme caution. Type of Variable: Text Place of Setting: Site Options Tab: Zoom Images Control Group: Zoom Images Control

#### ZoomResponsiveMaxScaleDown

Maximum scale down factor. Range 0 to 1. E.g. 0.5 to limit to half size. Use 1 for no scale down. Use 0 to to allow continuous scale down. Type of Variable: Numeric Place of Setting: Site Options Tab: Zoom Images ControlGroup: Zoom Images Control

#### ZoomShowHint

How to display the "Hover to zoom" / "Click to expand" hint. Type of Variable: List of Choices Place of Setting: Site Options Tab: Zoom Images Control Group: Zoom Images Control

#### Zoom-ShowSourceFileName

Whether to include the zoom image filename as part of the generated image names. Recommended: False. Set to True for debugging. Type of Variable: True/False Place of Setting: Site Options Tab: Zoom Images Control Group: Zoom Images Control